#### *System M*

#### *Artec/Trancent/Antique*

#### *System M*

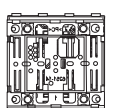

#### *Artec/Trancent/Antique*

Junto con el módulo para pulsador para KNX se encuentran disponibles dos (pulsador de 1 elemento) o cuatro (pulsador de 2 elementos) placas sensoras. Es posible asignar a las teclas diferentes funciones: p. ej., conectar, regular la intensidad de la luz, controlar la persiana de la-Módulos para pulsador KNX<br>
Instrucciones de use<br>
Instrucciones de use<br>
Conservations de use<br>
Conservation<br>
Instrucciones de use<br>
Conservation<br>
Instrucciones (instrucciones)<br>
Módulo para pulsador KNX,<br>
Instrucciones (instru

¼ **PELIGRO Peligro de muerte por descarga eléctrica.** Cualquier tarea en el dispositivo debe ser realizada exclusivamente por electricistas cualificados que hayan recibido la formación necesaria. Tenga en cuenta la normativa específica del país correspondiente y las directivas KNX en vigor.

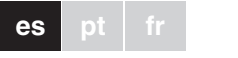

# *Módulos para pulsador KNX*

No son necesarios el hilo de pantalla ni el hilo de drenaje, así como tampoco los conductores blanco y amarillo del cable de bus  $(B)$ 

Schneider

Instrucciones de uso

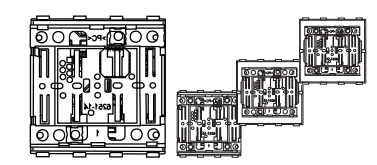

*Módulo para pulsador KNX, 1 elemento* Ref. MTN625199

- 3 Aísle el hilo de pantalla y el hilo de drenaje, así como los dos conductores, y métalos en la caja de empotrar.
- 4 Enchufe el borne de bus en la conexión del pulsador  $\circledA$ .

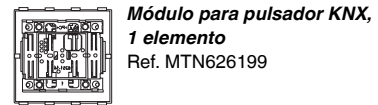

*Módulo para pulsador KNX, 2 elementos* Ref. MTN625299

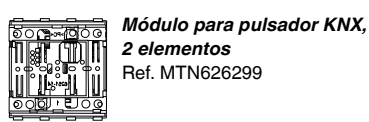

### *Para su seguridad*

### *Conocimiento del módulo para pulsador*

 $(7)$  Encaje el módulo para pulsador  $(2)$  junto con el marco  $\circledB$  en el anillo de soporte  $\circledA$ . Compruebe que el pulsador queda bien encajado.

Para montar el módulo para pulsador se necesita un marco System M o System Design. La siguiente descripción muestra el montaje del módulo para pulsador de dos elementos System M. El módulo para pulsador de un elemento y los módulos para pulsador System Design se montan de forma análoga.

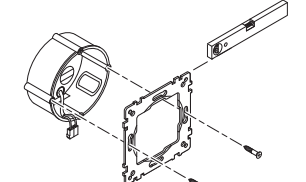

1 Monte el anillo de soporte en la caja de empotrar.

# *Conexiones, indicadores y elementos de control*

B Diodo LED de programación C Tecla de programación

- 4 2
- A Diodo LED de estado 1-2 Numeración de la placa sensora del pulsador de 1 canal
- 1-4 Numeración de la placa sensora del pulsador de 2 canales

### *Instalación del módulo de pulsadores*

 $_{\tiny \odot}$  $_{\scriptscriptstyle\odot}$  $\odot$ 

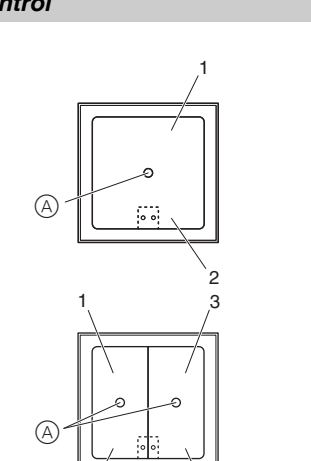

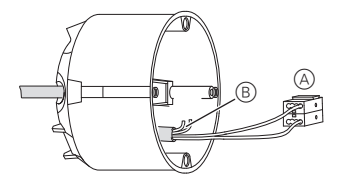

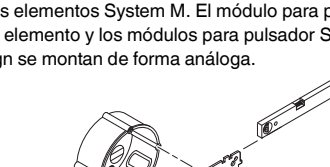

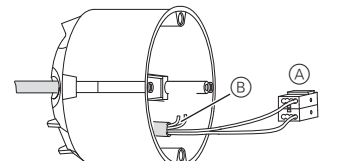

 $(2)$  Conecte el conductor de bus roio al borne roio  $(+)$ del borne de bus y el conductor de bus negro al borne gris oscuro  $(A)$  (-).

5 Pulse las teclas basculantes D en el módulo para

6 Coloque el módulo para pulsador C en el marco

B.

1 Cargue la dirección física en el pulsador desde el

ETS a través del KNX.

2 Realice en ETS los ajustes de configuración deseados para el pulsador y transfiera la configuración

mediante KNX al pulsador. Anote la asignación en la tabla "Asignación del pulsador", último apartado.

En caso de preguntas técnicas, póngase en contacto

con el servicio de atención al cliente central de su país. www.schneider-electric.com

Debido al contínuo perfeccionamiento de las normas y los materiales, los datos técnicos y las indicaciones referentes a las dimensiones no tendrán validez hasta que

- $\circledS$  Prima as teclas  $\circledD$  no módulo do pulsor  $\circledC$ .
- 6 Coloque o módulo do pulsor C no espelho B.
- 7 Insira o módulo do pulsor C juntamente com o espelho  $(B)$  no anel de suporte  $(A)$ . Tenha atenção para que o pulsor fique engatado.

no las confirmen nuestros departamentos técnicos.

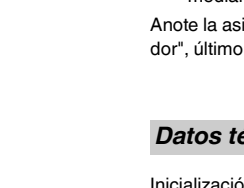

*Puesta en funcionamiento del módulo* 

*de pulsadores*

### *Datos técnicos*

pulsador  $\circledcirc$ .

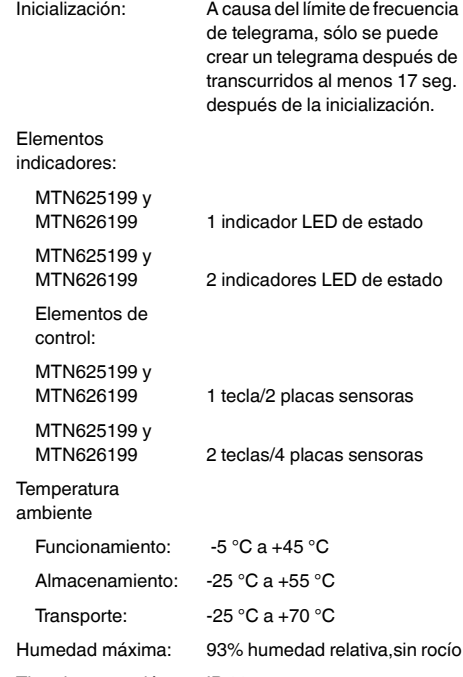

Tipo de protección: IP 20

*Schneider Electric Industries SAS*

*Sistema M*

Art. n.º MTN625199

#### *Sistema M*

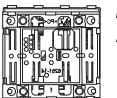

*Artec/Trancent/Antique*

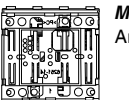

¼ **PERIGO Perigo de morte devido a corrente eléctrica.** Todos os trabalhos no aparelho apenas devem ser realizados por electricistas especializados. Respeite as directivas específicas do país, bem como as directivas KNX em vigor.

*Artec/Trancent/Antique Módulo tecla simples KNX*

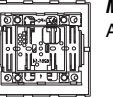

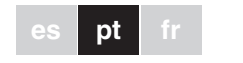

Com o módulo de pulsores para KNX estão disponíveis duas (pulsor simples) ou quatro teclas sensoras (pulsor duplo). As teclas podem ser ocupadas com diferentes funções de modo a que seja possível, p.ex. ligar, regular, comandar o estore ou activar cenários.

*Módulos de pulsor KNX*

# **Schneider**

Manual de instruções

## *Módulo tecla simples KNX*

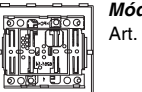

# Art. n.º MTN626199

*Módulo tecla dupla KNX* Art. n.º MTN625299

# *Módulo tecla dupla KNX* Art. n.º MTN626299

#### *Para a sua segurança*

#### *Conhecer o módulo do pulsor*

Para a montagem do módulo do pulsor necessita de um espelho sistema M ou sistema Design. A descrição seguinte mostra a montagem do módulo do pulsor no sistema M duplo. A montagem do módulo do pulsor simples, bem como a montagem dos módulos de pulsor sistema de Design é realizada correspondentemente.

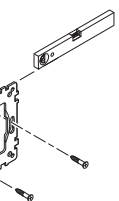

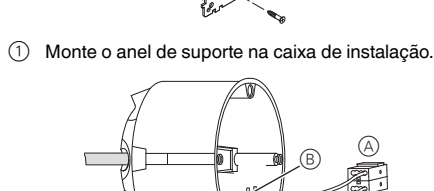

- $(2)$  Ligue o fio de bus vermelho ao borne vermelho  $(+)$ escuro  $\circledA$  (-).
- Blindagem e fio de acompanhamento bem como o fio branco e amarelo da linha de bus  $\circledB$  não são necessários.
- 3 Isole a blindagem e o fio de acompanhamento, bem na caixa de instalação.
- $4$  Insira o borne de bus na conexão do pulsor  $4$ .

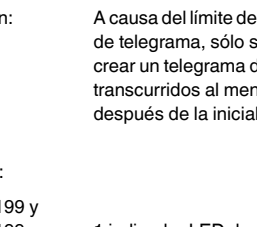

do borne bus e o fio de bus preto ao borne cinzento

como os dois fios condutores e coloque os mesmos

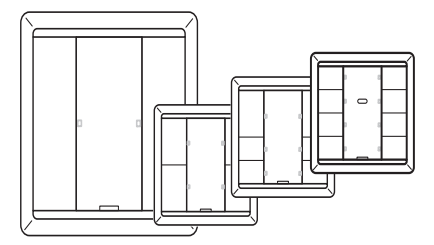

#### *Ligações, indicações e elementos de*

*comando*

<u>\*V6251-771-771-00\*1-771-00\*1-771-00\*1-771-00\*1-771-00\*1-771-00\*1-771-00\*1-771-00\*1-771-00\*1-771-00\*1-771-00\*1-</u>

▊▓▊▓▊▓▊▓▊▓▊▓▊▓▊▓▊▓▓▓▓▘▞▗▚<br>▓▓▓▓▓▓▓▓▓▓▓▓▓▓▓▓▓

A LED de estado

1-2 Numeração das teclas, pulsor simples

1-4 Numeração das teclas, pulsor duplo

B LED programador C Botão programador

### *Instalar o módulo de pulsores*

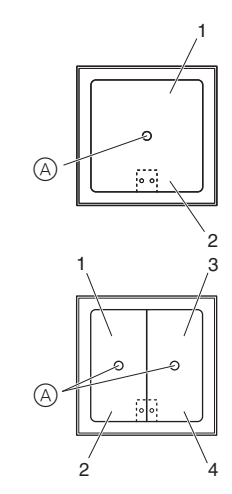

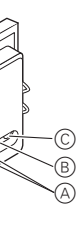

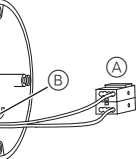

- 1 Carregue o endereço físico do potenciómetro electrónico TE para o pulsor via KNX.
- 2 Realize os ajustes de configuração pretendidos para o pulsor no potenciómetro electrónico TE e transfira a configuração por KNX para o pulsor.

Aponte a ocupação na tabela "Ocupação de teclas", último ponto.

No caso de questões técnicas queira contactar o serviço central de assistência ao cliente no seu país.

www.schneider-electric.com

Devido ao desenvolvimento permanente das normas e dos materiais, os dados técnicos e as indicações relativamente às dimensões só são válidos após uma confirmação por parte dos nossos departamentos técnicos.

#### *Colocar o módulo de pulsores em funcionamento*

#### *Informação técnica*

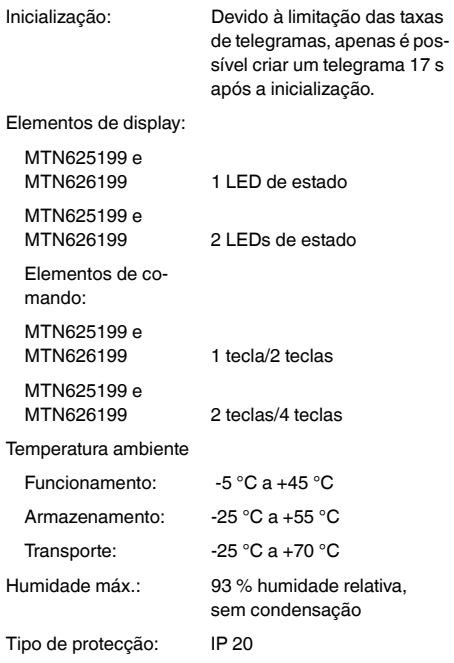

#### *Schneider Electric Industries SAS*

#### *Système M*

*Artec/Trancent/Antique*

*Système M*

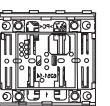

### *Artec/Trancent/Antique*

¼ **DANGER Danger de mort dû au courant électrique.** Tous les travaux sur l'appareil doivent être effectués uniquement par un personnel électricien qualifié. Respectez les prescriptions nationales ainsi que les directives KNX en vigueur.

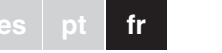

Le module bouton poussoir pour KNX dispose de deux (poussoir simple) ou quatre plaques tactiles (poussoir double). Les poussoirs peuvent être affectés à plusieurs fonctions de façon à vous permettre de commuter, de varier la luminosité, de commander les stores ou d'activer des scénarios.

# *Module bouton poussoir KNX*

Notice d'utilisation

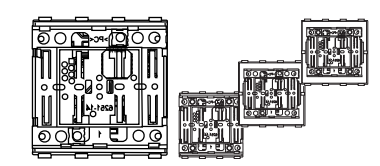

- jaune de la ligne de bus B ne sont pas nécessaires. 3 Isolez le câble de blindage et d'accompagnement ainsi que les deux fils, et logez-les dans la boîte d'encastrement.
- 4 Insérez la borne de raccordement du bus sur le raccord du poussoir  $\textcircled{A}$ .

<u>\*V 625 (F) 100 MH 100 MH 100 MH 100 MH 100 MH 100 MH 100 MH 100 MH 100 MH 100 MH 100 MH 100 MH 100 MH 100 MH 1</u>

Schneider

*Module poussoir KNX simple* Réfr. MTN625199

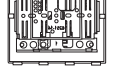

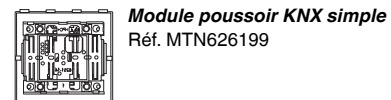

*Module poussoir KNX double* Réf. MTN625299

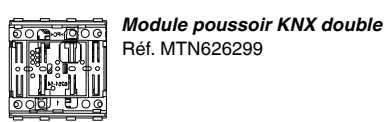

#### *Pour votre sécurité*

### *Se familiariser avec le module de poussoirs*

Pour le montage du module de poussoirs, vous avez be-

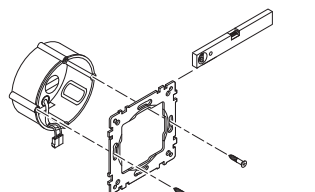

ment

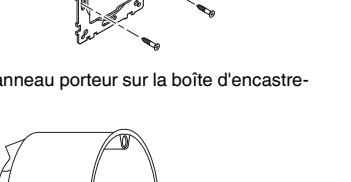

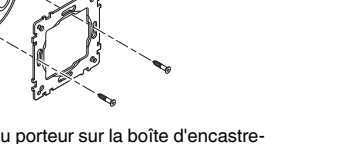

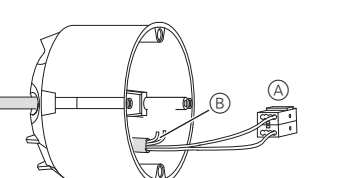

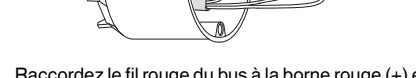

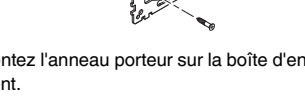

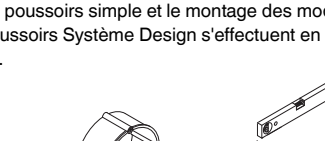

soin d'un cadre Système M ou Système Design. La description suivante présente le montage du module de poussoirs doubles Système M. Le montage du module de poussoirs simple et le montage des modules de poussoirs Système Design s'effectuent en conséquence.

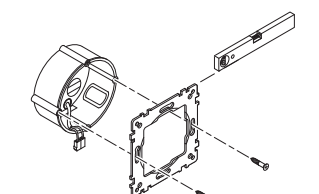

1 Montez l'anneau porteur sur la boîte d'encastre-

2 Raccordez le fil rouge du bus à la borne rouge (+) et le fil noir à la borne gris foncé A (–). Le blindage, le fil de continuité ainsi que les fils sable et

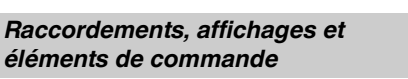

- A DEL d'état 1-2 Numérotation de plaques tactiles à poussoir simple
- 1-4 Numérotation de plaques tactiles à poussoir double

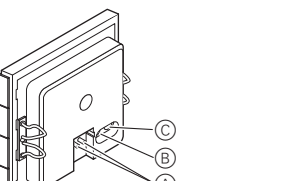

- B DEL de programmation
- C Touche de programmation

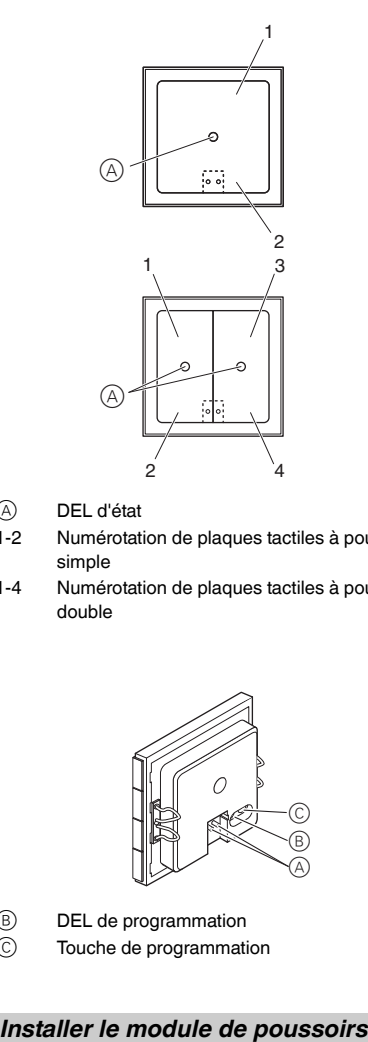

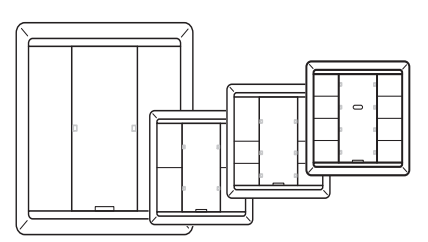

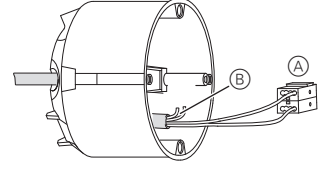

- 5 Appuyez sur les enjoliveurs D au niveau du module de poussoirs  $\circled{C}$ .
- $(6)$  Placez le module de poussoirs  $(3)$  dans le cadre  $(8)$ .
- $(7)$  Placez le module de poussoirs  $(0)$  avec le cadre  $(8)$ sur l'anneau porteur A. Veillez à ce que le poussoir s'enclenche.

- 1 Chargez, depuis l'ETS, l'adresse physique dans le poussoir via KNX.
- 2 Effectuez, dans l'ETS, les réglages de configuration du poussoir et transmettez la configuration, via KNX, dans le poussoir.

Notez l'affectation dans le tableau « Affectation de touches », dernier paragraphe.

Si vous avez des questions d'ordre technique, veuillez contacter le service clientèle central de votre pays. www.schneider-electric.com

En raison d'un développement constant des normes et matériaux, les caractéristiques et données techniques concernant les dimensions ne seront valables qu'après confirmation de la part de nos départements techniques.

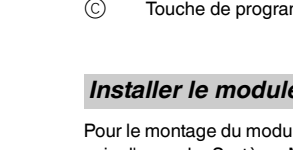

#### *Mettre en marche le module de poussoirs*

### *Caractéristiques techniques*

Initialisation : Comme la vitesse de trans-

mission des paquets de données est limitée, la création d'un paquet de données ne peut être effectuée que 17 s après la réinitialisation.

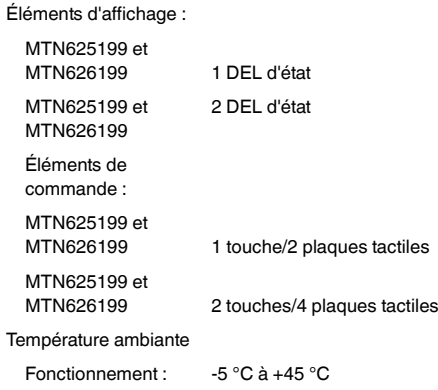

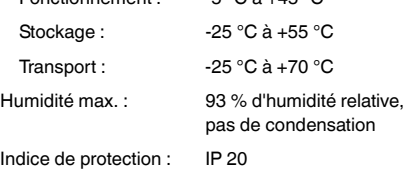

### *Schneider Electric Industries SAS*